March 30, 1995

Welcome to the Orpheus Trial-Run Program! The TRP provides you with the fully functional Orpheus Visual Component library. The only limitation imposed is that applications you design using the Orpheus TRP will run only while Delphi is also running. This document describes the installation process, and introduces you to the Orpheus components. It contains the following sections:

- 1. Component Overview
- 2. Ordering Information
- 3. Installation
- 4. Getting Started

Best of luck with Delphi and the Orpheus TRP.

Kim Kokkonen President, TurboPower Software Co.

### **1. Component Overview**

Borland's Delphi with its Visual Component Library makes it remarkably easy to design slick, professional looking Windows applications, but it doesn't give you all the tools you need for performing data entry in your Windows applications. Orpheus gives you all of the following additional features:

- true field-by-field validation of user input, including range validation
- editing of native data types--no need to convert to/from strings
- · support for all field types commonly used in Pascal programs, as well as date, time and currency
- extensive library of date and time manipulation routines
- numerous hooks for special user validation needs
- internationalization support for date, time, and currency fields
- support for password fields, calculated fields, and required, protected, and hidden fields
- · edit fields allow changing the data type and all field options at run-time
- · flexible, intuitive picture mask formatting allows for user-defined mask characters
- choice of three field editors, including a calculator-style editor for numeric-style input
- · large capacity, super flexible list box component, displays virtually unlimited number of items
- array editors allow editing of complete array structures of all basic data types
- notebook component provides Win95-style tabbed (top or side), multi-page forms
- · text and file viewer components allow viewing files of unlimited sizes
- text editor control with real-time word-wrap, edits up to 16 MB files
- · flexible calendar component, supports dates from the year 1600 to the year 3999
- timer pool, use one Windows timer for all your application's timer needs
- · two, four, and five-way spin components allow changing field values using the mouse
- label control allows you to rotate the font for special labeling needs
- · two-color, three-dimensional meter controls for installation and progress monitoring

# **2. Ordering Information**

Orpheus is projected for shipment in the second quarter of 1995. The list price is \$199. Owners of TurboPower's Data Entry Workshop can upgrade to Orpheus for \$119. Existing TurboPower customers can take a 20% customer discount from the list price.

An Orpheus Early Experience Program is also available for \$199 (no discounts apply). The EEP version includes a disk set with a complete beta version plus available documentation in Windows Write format. It also includes a password to download beta updates from the TurboPower BBS, CompuServe, and Internet FTP. And it includes the complete production version when available.

Orpheus includes a 60 day money back guarantee, no royalties for distributing applications based on its components, full source code, free technical support, and free maintenance patch downloads.

For more information, or to order, call 1-800-333-4160 from 8 a.m. to 6 p.m. Mountain time, or write to TurboPower Software, P.O. Box 49009, Colorado Springs, CO 80949. International customers call 719- 260-9136. Send faxes to 719-260-7151. Send electronic mail to CompuServe 76004,2611. Visit our CompuServe area in PCVENB section 6. We accept MasterCard, Visa, American Express, Discover, a check in U.S. funds drawn on a U.S. bank, or COD (within U.S. only).

### **3. Installation**

ORPHTR.EXE is a self-extracting archive. Copy this file to a directory on your hard disk and, from within that directory, enter "ORPHTR" at the DOS command line. This will extract:

- all of the Orpheus units and a registration source file
- this document, README.WRI (a Windows Write file)
- several demonstration programs to help you get an idea of how to use some of the Orpheus components

Before you can try out the example programs, you must install the Orpheus components into the Delphi palette and rebuild the component library. From within Delphi, select "Options|Install components" from the main menu, select "Add" from the available buttons at the right of the dialog, enter OVCREG, and select the OK button. Before closing the "Install components" dialog, enter the path name where you extracted the Orpheus TRP files into the "Search path" edit control (if it isn't already there). Select OK to have Delphi compile and add the Orpheus components to the component library.

OVCREG.PAS contains one registration procedure that registers all the components contained in this package. When installation is complete, a new tab called Orpheus appears on the component palette from which you can select the Orpheus components.

# **4. Getting Started**

This section provides an overview of all the Orpheus components. The tables show the icon that appears on the Delphi component pallet, the name of the component, its class name, and the unit name that contains it.

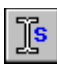

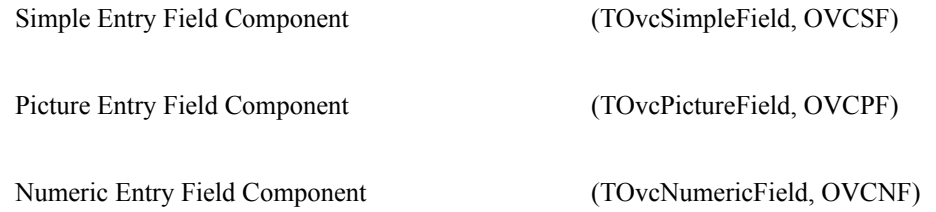

These three components provide well over 100 properties and methods combined. Most of each component's functionality is set at design time using Delphi's object inspector. To initialize and retrieve a field's value, you generally use one of the field's AsXxxx run-time only properties, (AsString, AsFloat, AsInteger, AsBoolean, AsDateTime, AsOvcDate, and AsOvcTime).

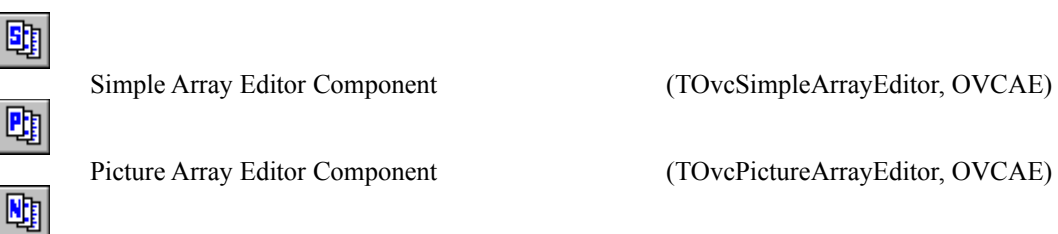

Picture Array Editor Component (TOvcPictureArrayEditor, OVCAE)

Numeric Array Editor Component (TOvcNumericArrayEditor, OVCAE)

The array editors employ the corresponding entry field component to allow in-place editing of what looks like a listbox containing an array of values. You supply data to the cells of the array editor by writing an event handler for the OnGetItem event.

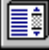

Virtual Listbox Component (TOvcVirtualListBox, OVCVLB)

The virtual list box uses event handlers to supply the display string, color, selection state, and protection state of each item in the list. Hence, you can theoretically display up to 2 billion items with the item data stored in a memory array, a tree, a linked list, a disk file, or any data structure. Supports multiple selection, protected items, and any number of item colors.

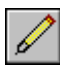

Editor Component (TOvcEditor, OVCEDIT)

The editor provides a sophisticated text editor with real-time word wrap, bookmarks, search/replace, multistep undo/redo, and 16 MB capacity. The text stream is managed as a linked list of paragraphs up to 32 KB each.

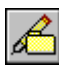

Text File Editor Component (TOvcTextFileEditor, OVCEDIT)

The text file editor adds text file I/O to the Editor component. The Editor component is a smarter choice for applications that store the text stream as part of another structure, perhaps a database record.

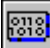

Viewer Component (TOvcTextFileViewer, OVCVIEWR)

The viewer uses a virtual memory management scheme to display text or binary files of any size. Includes a hex display mode for binary data. Supports searching, scroll bars, and bookmarks.

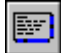

Text File Viewer Component (TOvcViewer, OVCVIEWR)

The text file viewer reads any text file into a memory collection of text lines, then supports scrolling and displaying the file. Also supports searching, scroll bars, and bookmarks.

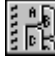

Multi-Page Tabbed Notebook Component (TOvcNotebook, OVCNBK)

The tabbed notebook component provides for multi-page forms using the Win95 style of single-row or multi-row tabs. Tabs can be placed on the top or right edge of the component. Tabs are automatically sized and placed based on the desired form at design time or run time. The active tab can be selected with the mouse or with a hotkey. Component handles on each associated notebook page can optionally be automatically be created as the page is activated and destroyed as the page is deactivated.

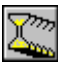

Timer Pool Component (TOvcTimerPool, OVCTIMER)

The timer pool uses a single Windows timer to manage any reasonable number of application timer events.

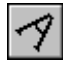

Rotated Font Label Component (TOvcRotatedLabel, OVCRLBL)

The rotated label allows you to place a label on a form at any angle and size using a TrueType font.

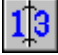

Calendar Component (TOvcCalendar, OVCCAL)

The calendar allows you to view a month at a time in any period between 1600 and 3999. You can attach a calendar to a date field to allow easy user selection of any date.

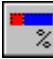

Meter Component (TOvcMeter, OVCMETER)

The meter component is a clean, 3D, two color progress bar for reporting the status of long events.

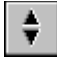

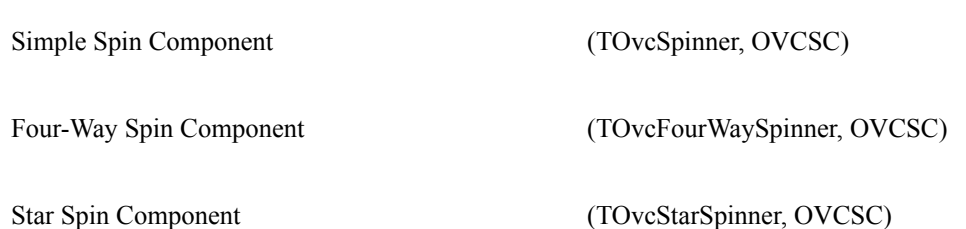

The spin components allow the adjustment of field values by using just the mouse. The simple spin component provides two-way up/down adjustment of an associated field. The four-way spinner is useful for first positioning the cursor within a subfield of a field (e.g., a date field) using the left/right hot spots and then adjusting the subfield value with the up/down hot spots. The star spin component actually provides five-way control with left/right, up/down, and center. Center is useful for selecting a special popup function such as a calendar attached to a date field.

# Components still under construction and not presently part of the Orpheus TRP:

Table Component

The table displays and edits data in rows and columns. You can edit cells not only with normal VCL edit controls but also with Orpheus picture mask controls, numeric controls, check boxes, and combo boxes. Bitmaps and labels can be displayed on the grid as well. The appearance of cells (their font, color, width/height, alignment, hidden/read-only state) is fully customizable. The table can hold up to 16K columns by 2 billion rows. Data for the table is obtained from a user-installed event handler, allowing you to supply the data from any source.

# Form Data Transfer Component

The data transfer component provides the equivalent of OWL's transfer mechanism for Delphi forms. It associates data entry components with a record structure which is automatically updated whenever a form is accepted.

Data Aware versions of the Entry Field Components

The data aware entry fields work just like the VCL data aware fields but with all the advantages added by the Orpheus entry field components.